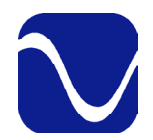

Owner's Reference StellarGold DAC

### Instructions for Use

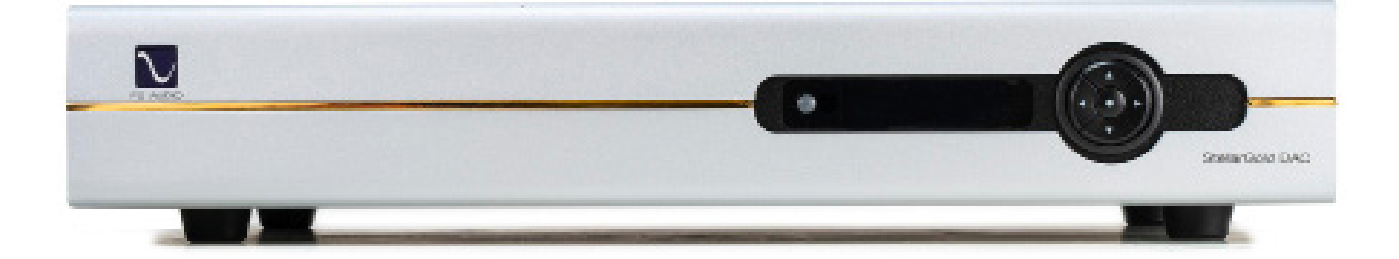

### Stellar<sup>™</sup>Gold Digital to Analog Converter

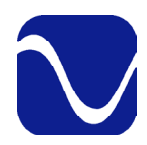

### Introduction

Owner's Reference Stellar Gold DAC

Safety Instructions

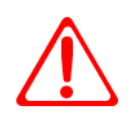

Read these instructions Heed all warnings Follow all instructions

FC CE

WARNING. TO REDUCE THE RISK OF FIRE OR ELECTRICAL SHOCK, DO NOT EXPOSE THIS APPARATUS TO RAIN OR MOISTURE.

Clean only with a dry cloth. For the Piano Finish Top refer to the instructions on page 8 of the Quick Start Guide.

Do not place flammable material on top of or beneath the component.

All PS Audio components require adequate ventilation at all times during operation. Rack mounting is acceptable where appropriate.

Do not remove or bypass the ground pin on the end of the AC cord. If the provided plug does not fit into your outlet, consult an electrician for replacement of the obsolete outlet.

Protect the power cord from being walked on or pinched particularly at plugs, convenience receptacles, and the point where they exit from the apparatus. Unplug this apparatus during lightning storms or when unused for long periods of time.

When making connections to this or any other component, make sure all components are off. Turn off all systems' power before connecting the PS Audio component to any other component. Make sure all cable terminations are of the highest quality.

THERE ARE NO USER-SERVICEABLE PARTS INSIDE ANY PS AUDIO PRODUCT. REFER ALL SERVICING TO QUALIFIED SERVICE PERSONNEL

This device contains FCC ID: 2AC7Z-ESP32WROVER(B/E).

NOTE: This equipment has been tested and found to comply with the limits for a Class B digital device, pursuant to part 15 of the FCC Rules. These limits are designed to provide reasonable protection against harmful interference in a residential installation. This equipment generates, uses and can radiate radio frequency energy and, if not installed and used in accordance with the instructions, may cause harmful interference to radio communications. However, there is no guarantee that interference will not occur in a particular installation. If this equipment does cause harmful interference to radio or television reception, which can be determined by turning the equipment off and on, the user is encouraged to try to correct the interference by one or more of the following measures:

—Reorient or relocate the receiving antenna.

—Increase the separation between the equipment and receiver.

—Connect the equipment into an outlet on a circuit different from that to which the receiver is connected. —Consult the dealer or an experienced radio/TV technician for help.

Modifications not expressly approved by the manufacturer could void the user's authority to operate the equipment under FCC rules.

Please contact your authorized dealer, distributor, or PS Audio if you have any questions not addressed in this reference manual.

PS Audio<sup>®</sup> is a registered trademark of PS Audio International Inc., and is restricted for use by PS Audio International, Inc., its subsidiaries, and authorized agents.

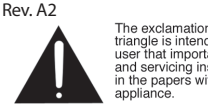

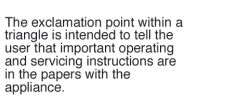

The lightning flash with arrow-<br>head within a triangle is<br>intended to tell the user that<br>parts inside the product are a<br>risk of electric shock to<br>persons.

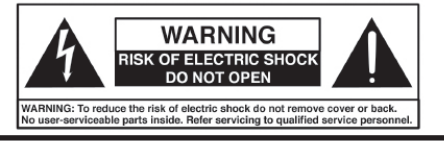

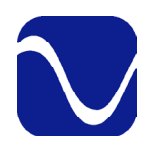

### Introduction

Owner's Reference StellarGold DAC

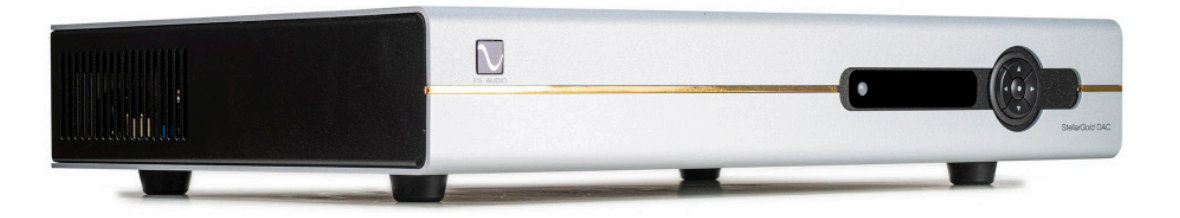

Welcome

The StellarGold DAC is an extraordinary performer that punches way above its weight. Compared to other DACs at anywhere near its price, the StellarGold proves itself as a standalone performer.

Inside StellarGold is a remarkable new architecture for high performance DACs. Instead of a single digital to analog converter per channel, PS Audio engineers have combined four state-of-the-art ESS modules into a single channel for a total of 8 DACs. By combining multiple DACs into one, noise and distortion levels reach near theoretical limits.

The Octo-DAC architecture of StellarGold is only half the story. In order to maximize performance, engineer Darren Meyers completed the StellarGold by designing an all new class A analog output stage. In any D to A converter, once the digital architecture has been perfected, it is up to the analog output stage to wring every last morsel of musical magic out of the data stream.

The vast majority of DACs in the price range of StellarGold place an off-the-shelf highperformance chip op amp at the output of the DAC. While these devices deliver highly respectable performance specifications, they almost never compete sonically with handdesigned discrete hybrids like that found in StellarGold.

From its Octo-DAC architecture to its hybrid-discrete high-slew rate class A analog output stage, Stellar Gold is in a class by itself.

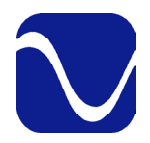

# Table Of Contents

Owner's Reference StellarGold DAC

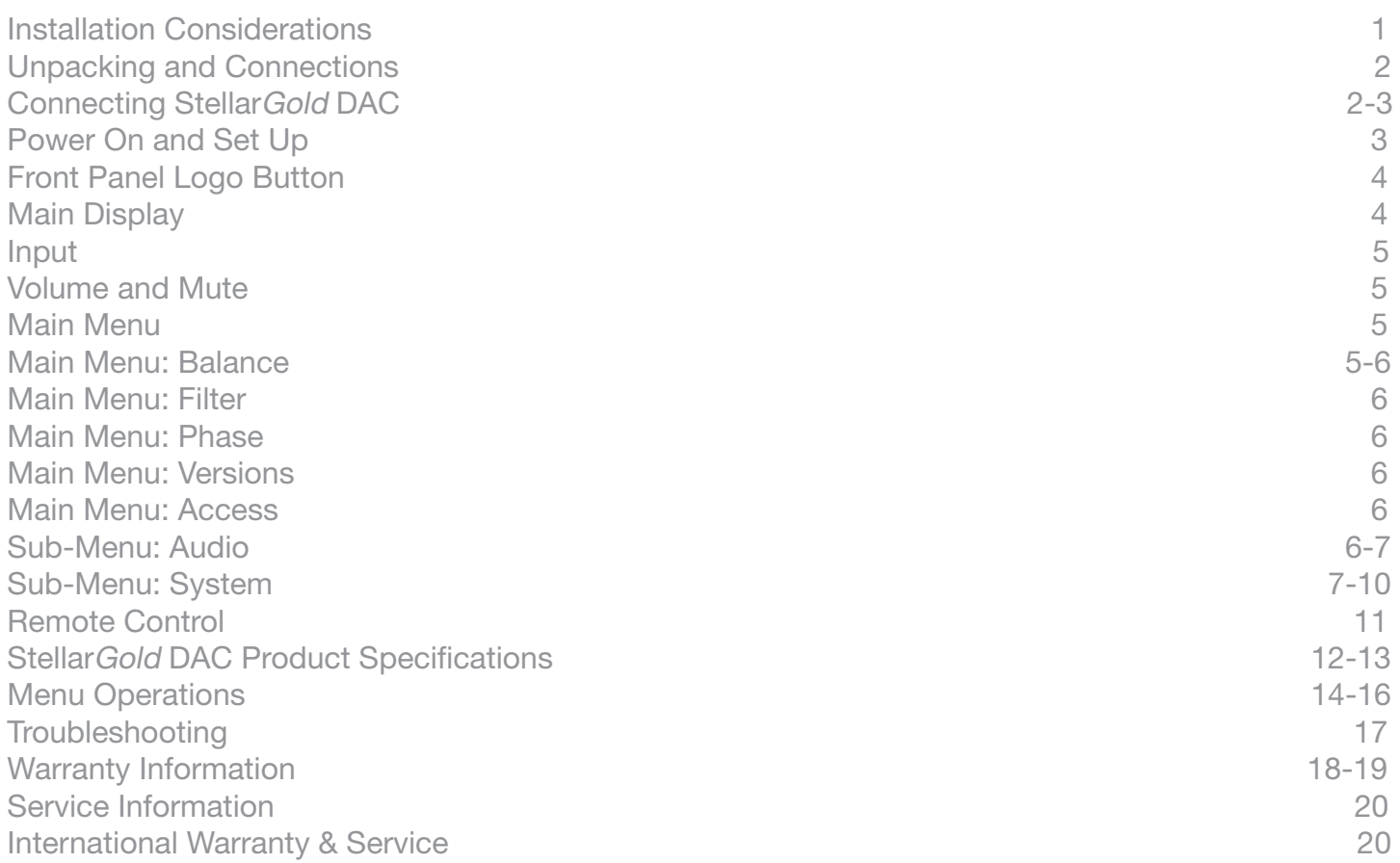

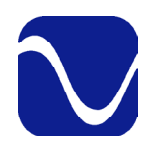

Owner's Reference StellarGold DAC

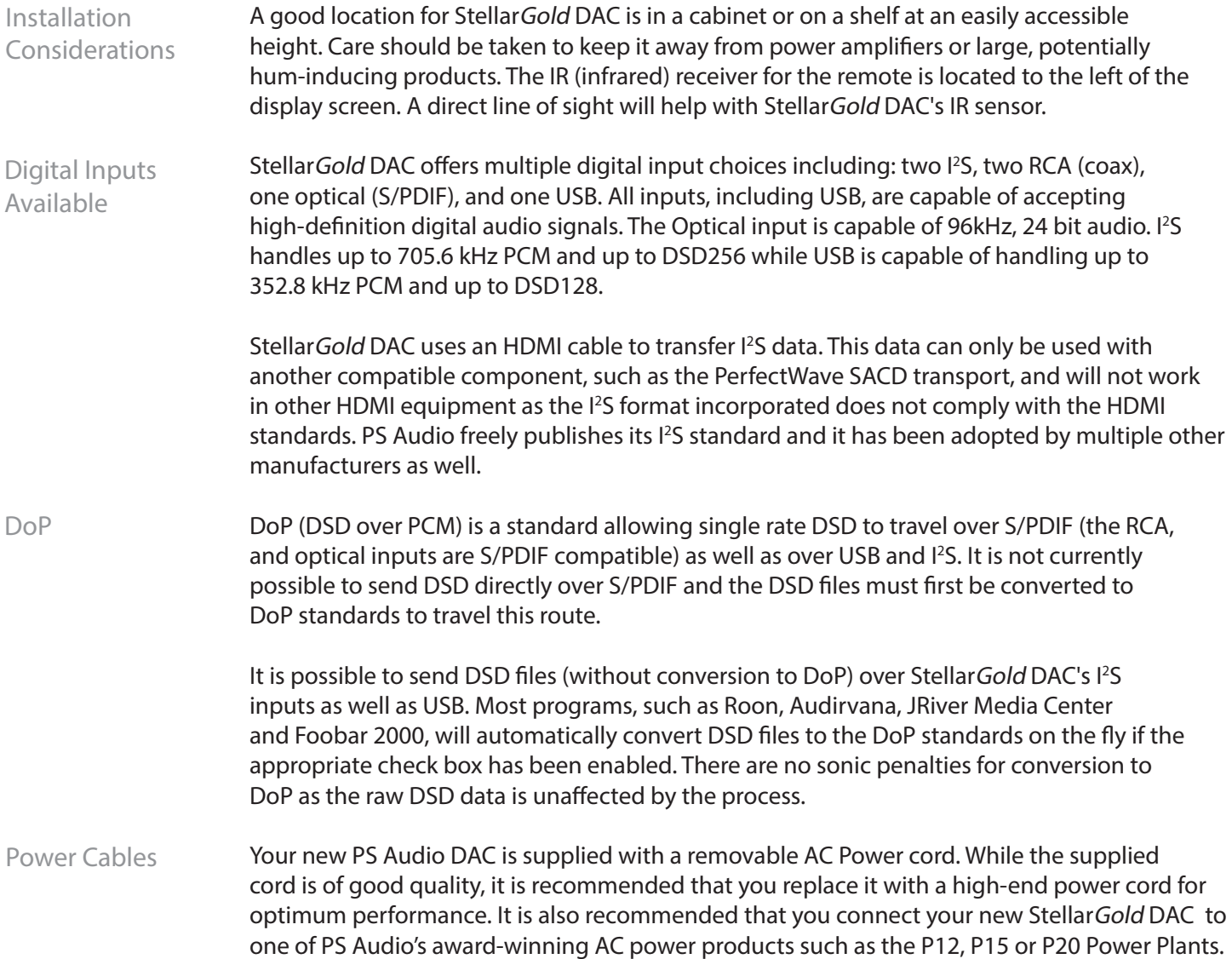

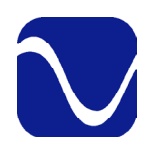

Owner's Reference StellarGold DAC

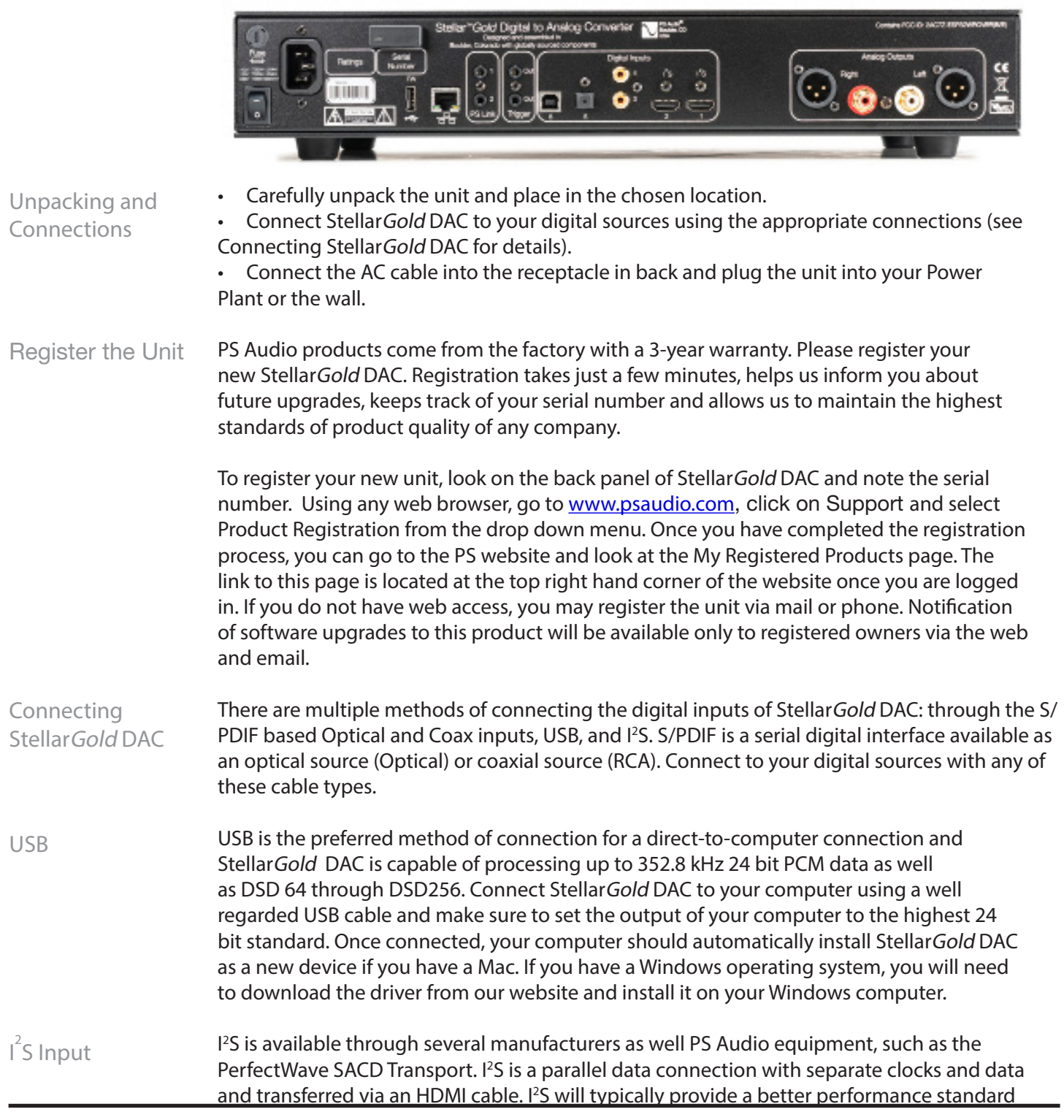

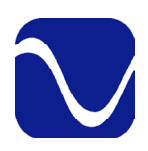

Owner's Reference StellarGold DAC

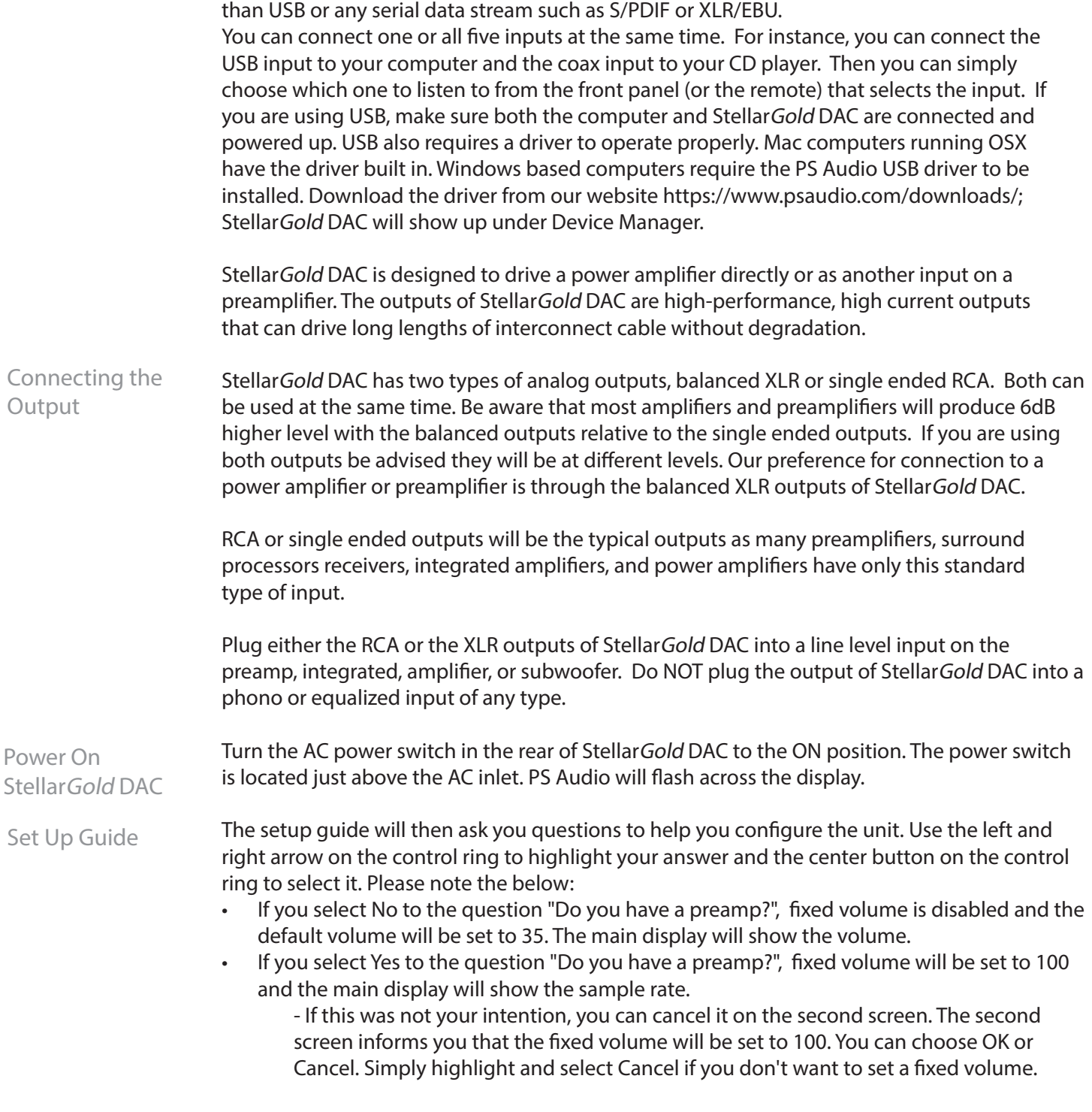

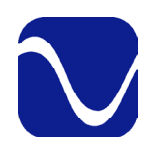

Owner's Reference StellarGold DAC

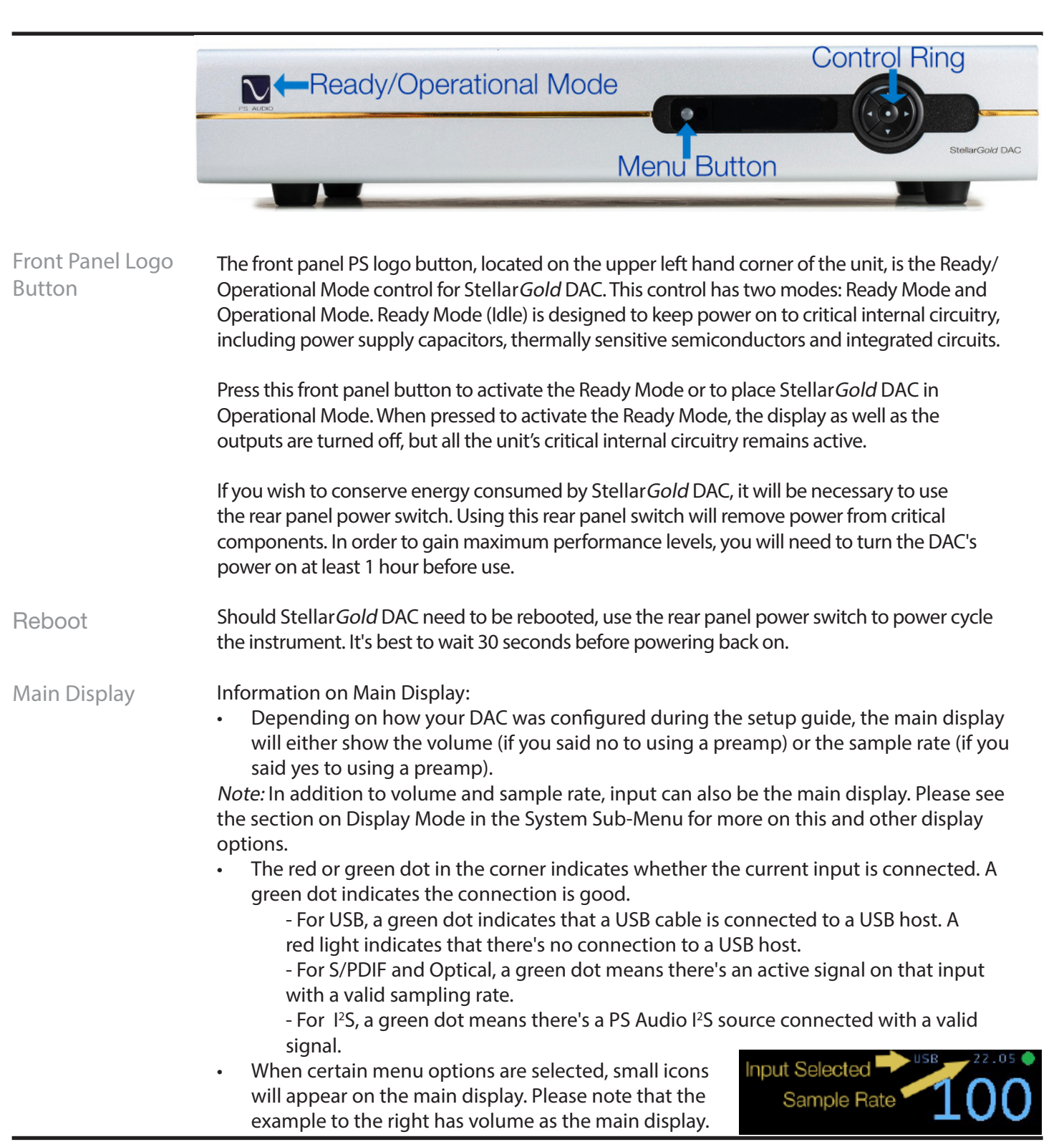

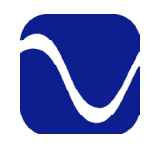

Menu Display System

### Operating Manual

Owner's Reference StellarGold DAC

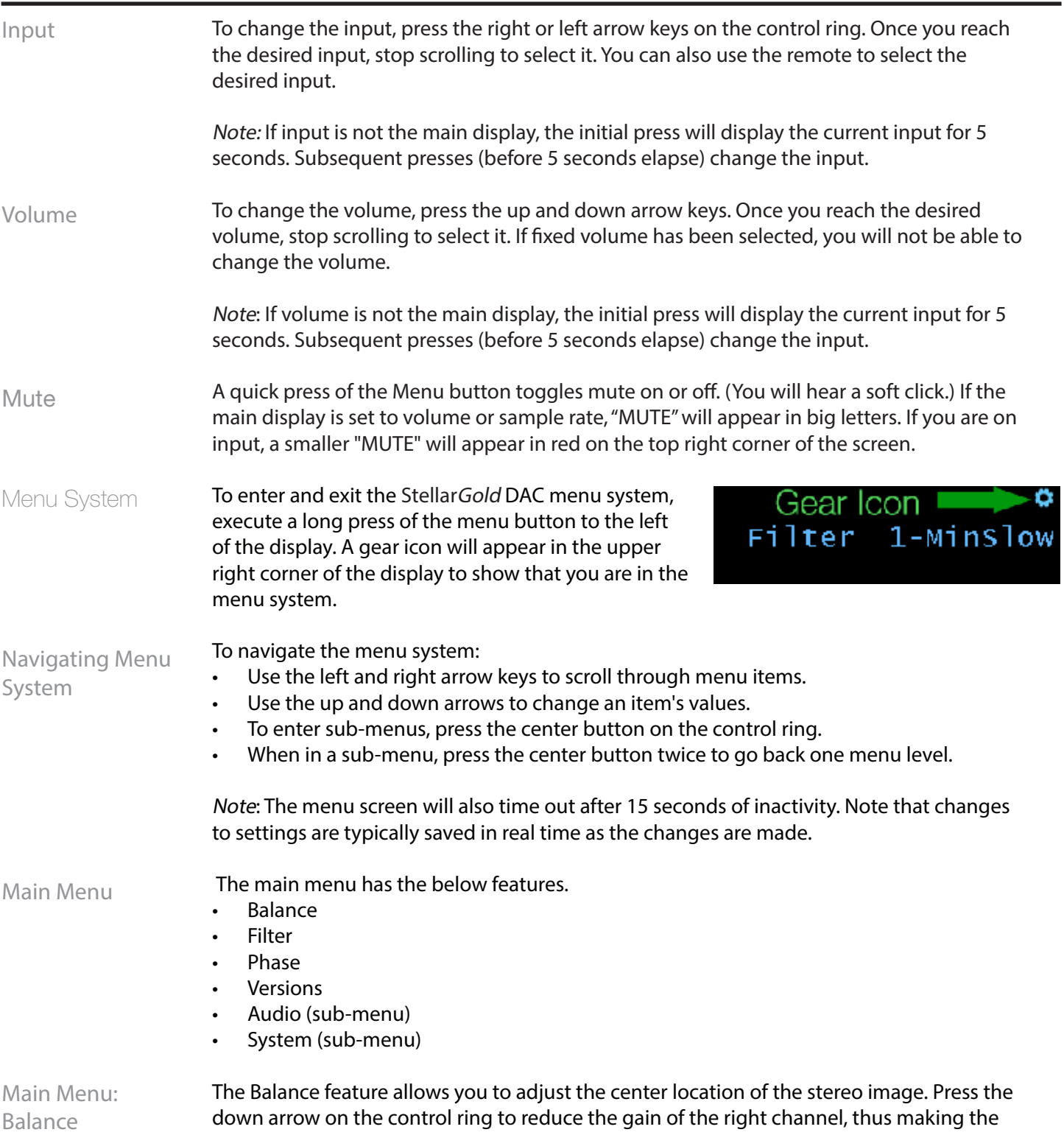

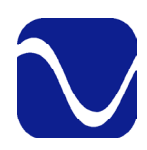

Owner's Reference StellarGold DAC

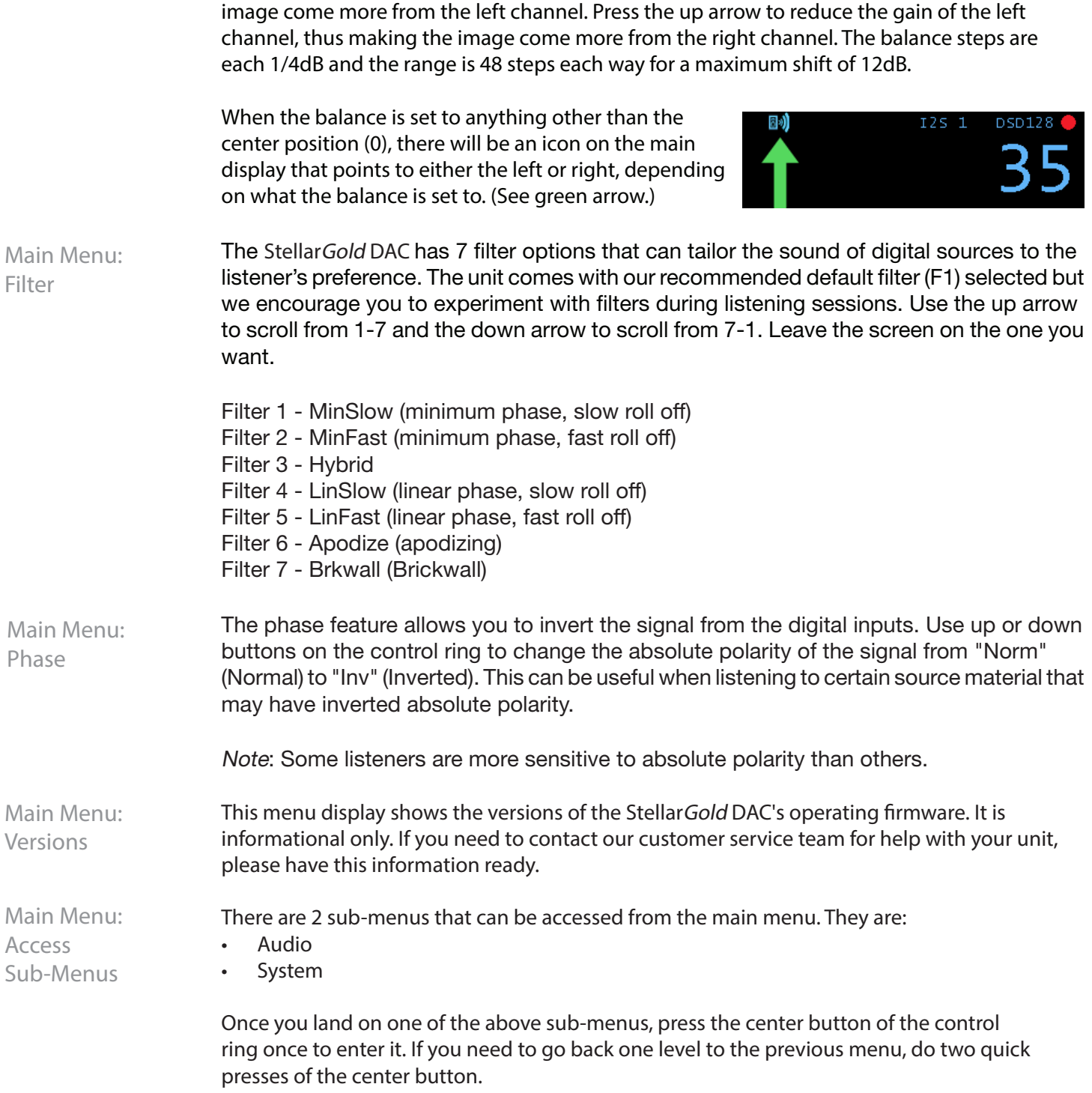

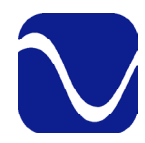

Owner's Reference StellarGold DAC

Sub-Menu: Audio

The Audio sub-menu allows you to change the following:

- Input Names (sub-menu)
- Transport Input
- Fixed Volume
- Max Volume

#### Input Names (sub-menu)

This feature allows you to rename the inputs  $(1^2S, 1, 1^2S, 2, \text{Coax } 1, \text{Coax } 2, \text{Optical}, \text{USB})$ using a preset list with items like Bridge, CD, DVD, PC, Phono, etc. This is a sub-menu, so click on the center button to enter it. To use this feature:

- Use the up and down arrows until you land on the input you want to rename. Press the center button to select it.
- Use the up and down arrows until you land on the name you want. Press the center button to select it.
- A pop up will appear to ask if you want to rename it. Click the center button to choose okay or use the right arrow to navigate to cancel first if you change your mind.
- The input has now been renamed. Do a long press of the menu button (or the center button) to return to the main display.

#### Transport Input

Use the Up and Down arrows to select the input you are using for the PS Audio Transport. Once selected whenever you press Play, Pause, Open or Close on the remote, the DAC will automatically switch to the input you specified. If you don't have a Transport or don't want to use this feature, select Off.

#### Fixed Volume

Fixed volume means the volume cannot be changed and all inputs are affected by this setting. This is useful when feeding the StellarGold DAC into a pre-amplifier. As a reminder, if you selected Yes for using a preamp during setup, the fixed volume has automatically been set to 100. If you want to change the volume, use the up and down arrows until you find the volume you want and leave it there. (Press and hold to move quickly through the numbers.) If you don't want the StellarGold DAC on fixed volume, use the down arrow until you get to 0 or "Off" to disable it.

#### Max Volume

Setting this value limits the maximum volume when using the up volume control. This value is ignored if the Fixed Volume setting is enabled. Use the up and down arrow keys to set the max volume you desire. Set to 100 to disable this feature.

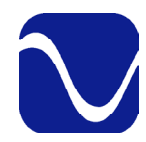

Owner's Reference StellarGold DAC

Sub-Menu: System

The System sub-menu has the following features:

- **Backlight**
- Display Mode
- Trigger Timeout
- IR Enable
- Firmware Update (sub-menu)
- Factory Reset (sub-menu)

#### Backlight

The brightness of the display and logo button can be adjusted to suit your room. The range is from 1 to 10.

#### Display Mode

This menu provides three options for the main display: auto, sample rate and minimal. The auto function varies depending on whether or not fixed volume is on. (As a reminder, if you indicated you were using a preamp during set up, fixed volume is automatically turned on.)

• Auto: When fixed volume is on, this shows the input on the main display. If fixed volume is off, this shows the volume on the main display. Both will display small icons when certain menu options are selected.

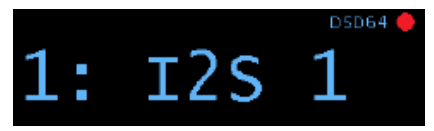

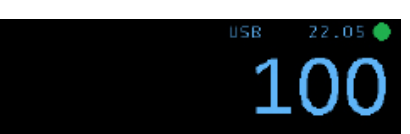

Auto: Displays input when fixed volume is on. Auto: Displays volume when fixed volume is off.

• Sample Rate: This option shows the current sample rate on the main display. Small icons will be displayed when certain menu options are selected. If the input selected is not connected - indicated by the red dot in the corner of the screen - the screen will show the current input instead.

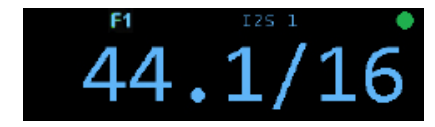

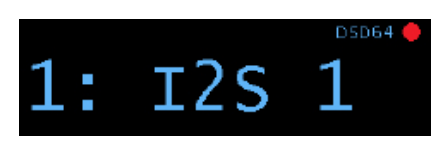

Sample Rate: Displays sample rate if input's good. Sample Rate: Displays input if connection's bad.

Note: It's common for the FPGA to take a second or two to detect the sample rate when it changes. What may look like delayed reporting is normal. It is a result of detecting and reporting the correct sample rate.

• Minimal: Provided the connection is good, this option shows the sample rate without

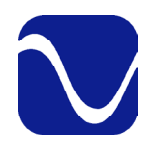

# Operating Guide

Owner's Reference Stellar Gold DAC

any icons. If the input is not good, it will show the input with icons.

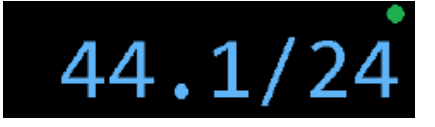

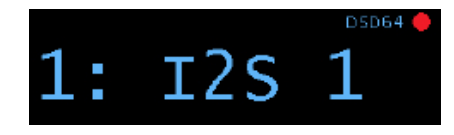

Minimal: Displays only sample rate when input's good. Minimal: Displays input if connection's bad.

Note: You can also toggle through these three options from the main display by pressing the center button on the control ring. However, you cannot make a permanent change without going to the Display Mode menu item.

#### Trigger Timeout

This feature allows the trigger output to be delayed a period of time after the StellarGold DAC is activated. You can adjust the time it takes for any other units plugged into the trigger output of the StellarGold DAC to turn on once the StellarGold DAC is powered up. The time delay can be adjusted in increments from 0 to 60 seconds.

#### IR Enable

There are 3 options - Off, IR1, and IR2. If you experience interference with your other devices and your StellarGold DAC when using the remote, you can change this setting. Both the unit and the remote will need to be updated when changing this setting.

- Off: This makes it so that no remote works with the StellarGold DAC.
- IR1: This is the default setting. If you are not experiencing interference with your other devices, leave this setting.
- IR2: This changes the remote to a different code set. If your remote is interfering with other devices, for example, turning off your television, change to this setting.

When changing this option, the remote will also need to be updated. To do so, press the Light Bulb button (bottom of the remote) and the circular Off button (top center of the remote) at the same time. If the remote backlight flashes white once, you are on IR1. If it flashes white twice, you are on IR2.

#### Firmware Update (sub-menu)

This feature allows you to select from multiple firmware loads on a USB thumb drive. It provides a faster and easier method of upgrading and downgrading new firmware for A/B style testing.

#### Preparing the USB thumb drive

• You can have as many files on the USB thumb drive as you want, but only the first five

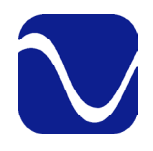

# Operating Guide

Owner's Reference Stellar Gold DAC

valid files for the device are displayed.

- The files must be named stellar dac  $v#.+$ .bin. For example, stellar dac  $v2.4.1$ .bin.
- You can have other bin files for other products on this thumb drive (for example, stellar\_ pre\_v2.1.2.bin). Only files that start with "stellar\_dac\_" will be loaded by the StellarGold DAC.

WARNING: In the past, you would update a unit by copying an "image.bin" file to the thumb drive. This method still works to automatically update a unit after a reboot (you do not need to go through the menus to use the image.bin file). The image.bin file takes precedence over the stellar\_bin\_xxx.bin files. It is recommended to NOT have an image. bin file on the thumb drive if you are using the stellar\_dac\_xxx.bin files and the System | FW Update method to update files.

#### Upgrading/ Downgrading

- Plug the USB thumb drive into the unit in USB-A slot on the back panel marked FW.
- Enter the menus and go to System | FW Update. Press the center button to enter the sub-menu.
- The files will display on the screen in alphabetical order.
- Scroll up or down to highlight the file you want to load.
- Press the center button to select the file.
- A progress screen will display. The update process will initialize and then a progress indicator in percentage complete will display.
- Once complete, the progress screen will indicate the unit is resetting.
- The unit will reset. The Logo LED will blink rapidly as the unit is being programmed.
- Note that if you select the same version that is already loaded, the upgrade will be skipped and the Logo LED will not blink. The unit will still reset.
- If there is an error, the error will be displayed.
	- If you have problems with loading firmware, you can contact PS Audio customer support with the error you see.
	- Press the center button to exit from the error screen
- You can exit the FW Update screen using the right/ left arrows or long pressing the menu button.

#### Factory Reset (sub-menu)

This feature allows you to reset all of the configuration settings back to what they were when the StellarGold DAC was shipped from the factory. Any input names and other settings you have changed will be erased.

To start the factory reset, press the center button when you get to this menu item. It will ask "Factory Reset System?" Use the left arrow key to highlight reset and press the center button. After a few seconds, your unit will automatically restart with factory settings restored.

Owner's Reference StellarGold DAC

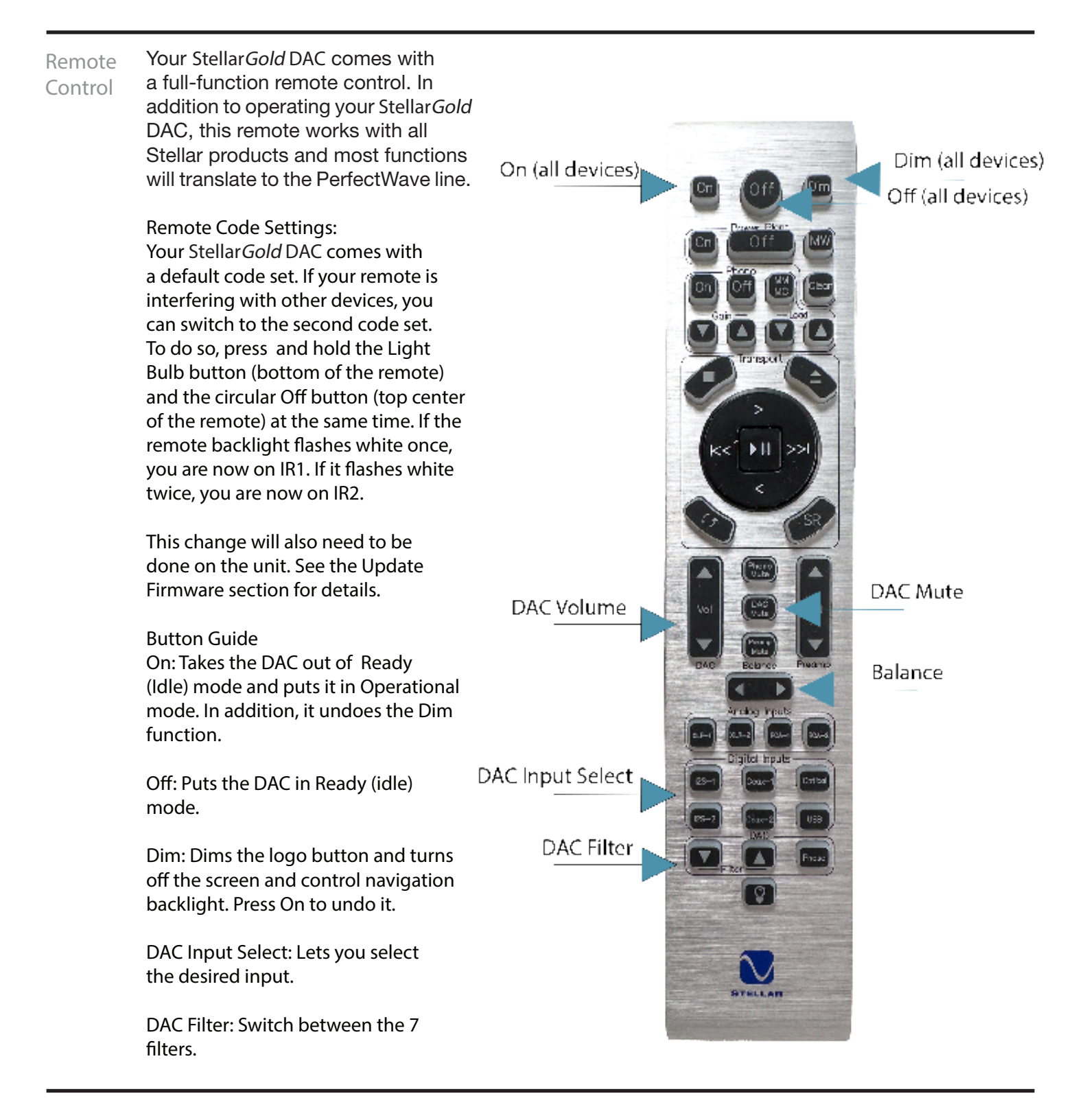

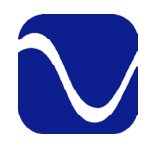

Owner's Reference StellarGold DAC

Stellar Gold DAC Product Specifications

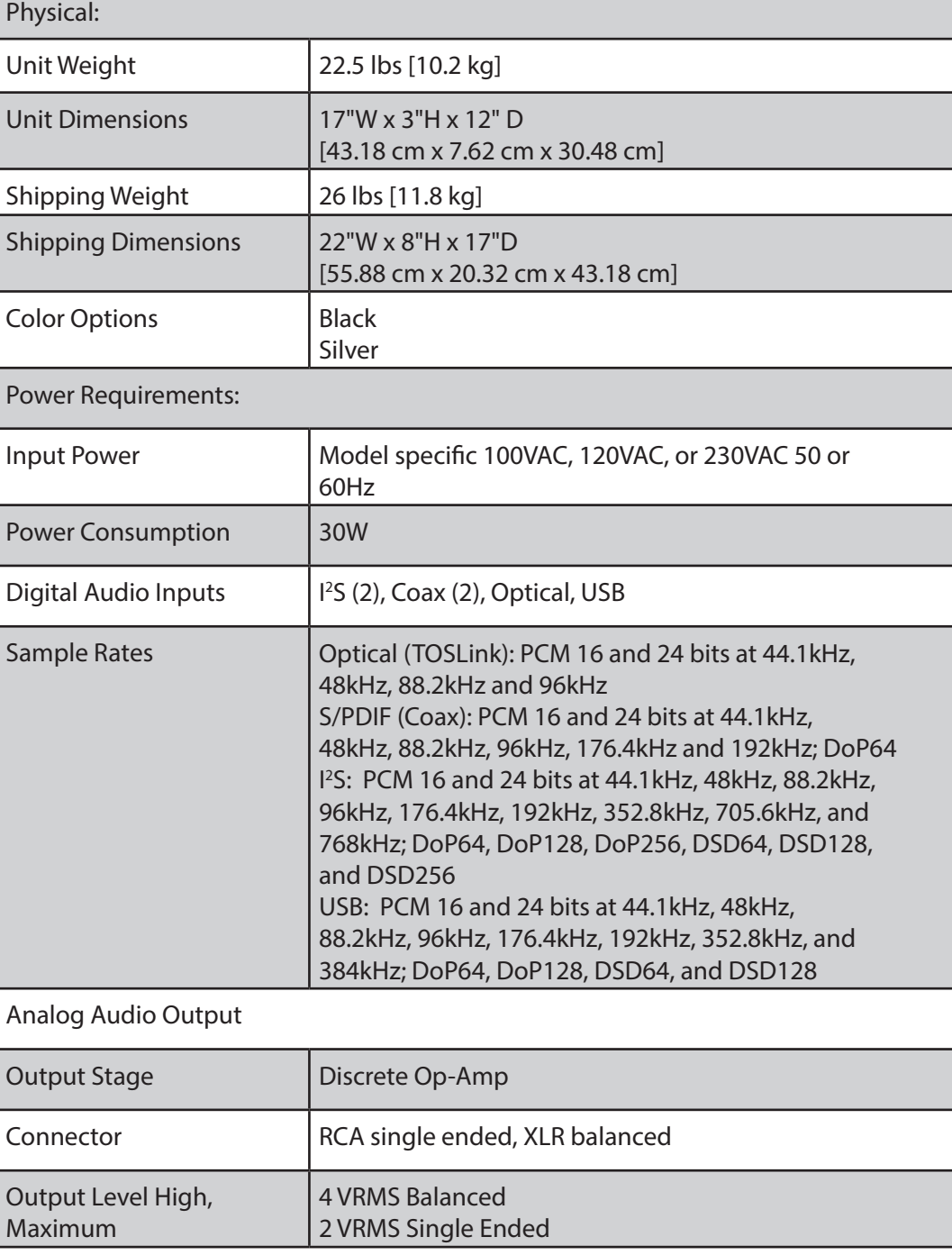

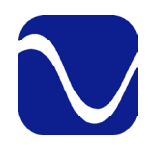

Owner's Reference StellarGold DAC

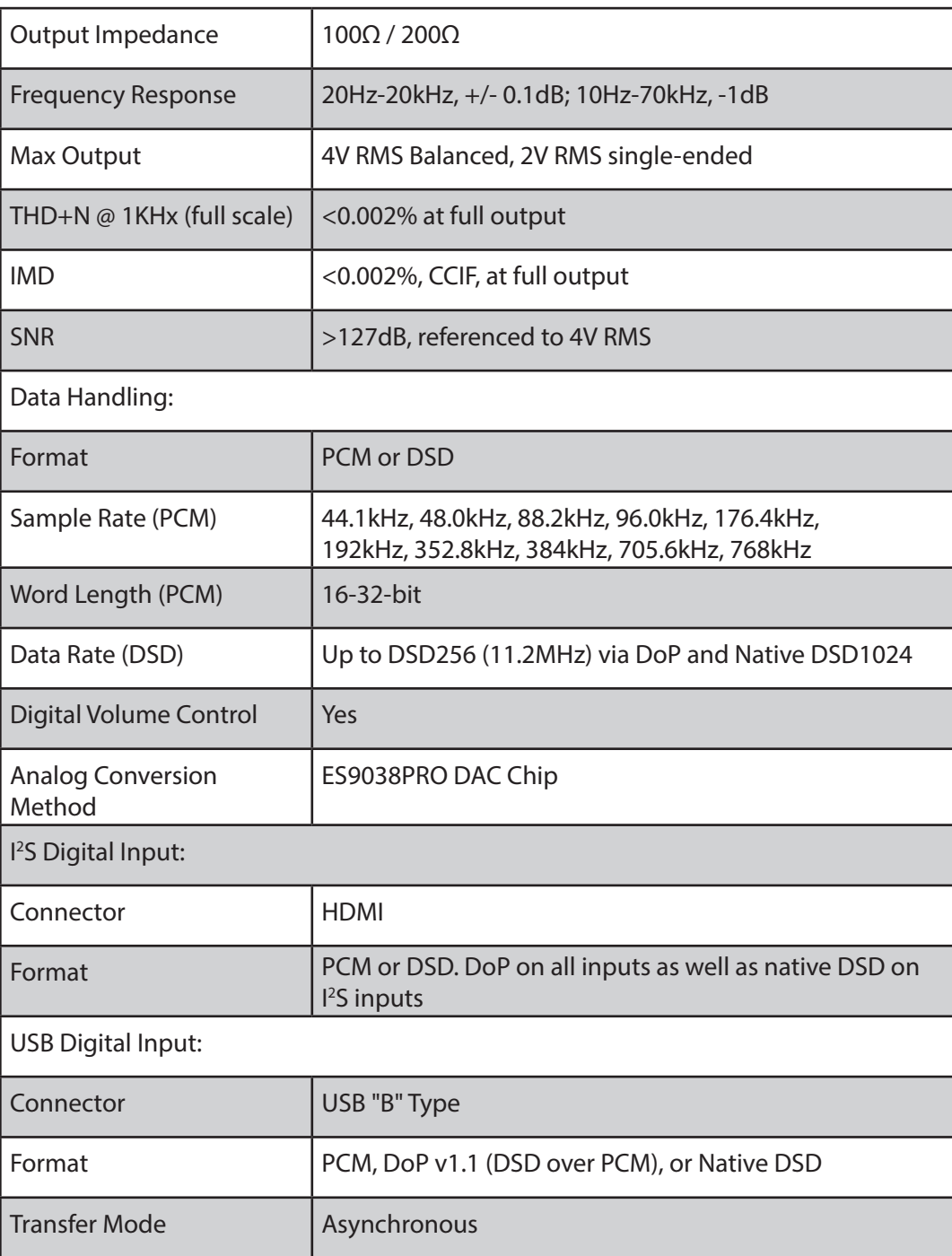

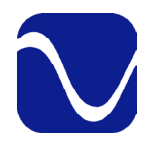

Owner's Reference StellarGold DAC

Menu **Operations** 

Navigating the Menus:

- To enter the menus, do a long press of the menu button. A gear icon will appear in the right corner of the screen to show you are in the menus. Do another long press to leave the menus. Note: Menus time out after 15 seconds of inactivity.
- Scroll through menu and sub menu items using the right and left arrows. Use the up and down arrows to change values for specific items.
- Unless otherwise specified, scrolling to your choice and leaving it on the screen updates your settings.
- Menu items with sub-menus are indicated by a right arrow. Press center button to enter them.
- Two quick presses of the center button take you back one menu level. For example, if you are in the Audio submenu and press the center button twice, you will return to the main menu.

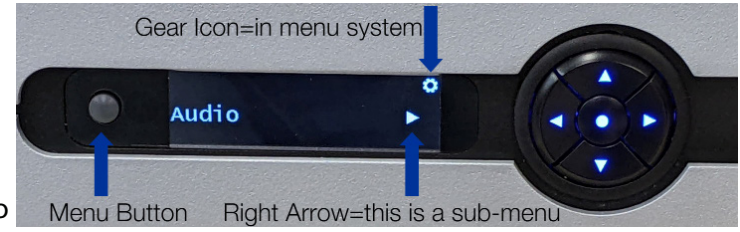

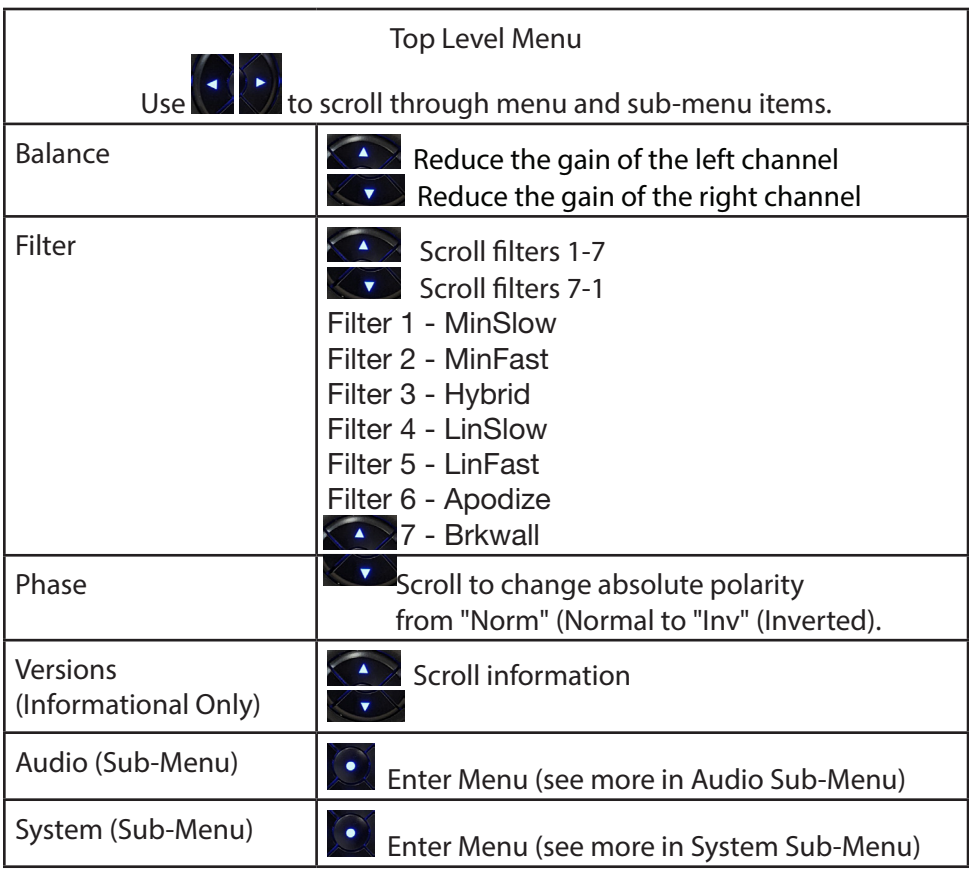

#### Top Level Menu

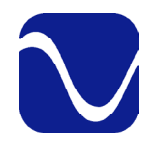

Owner's Reference StellarGold DAC

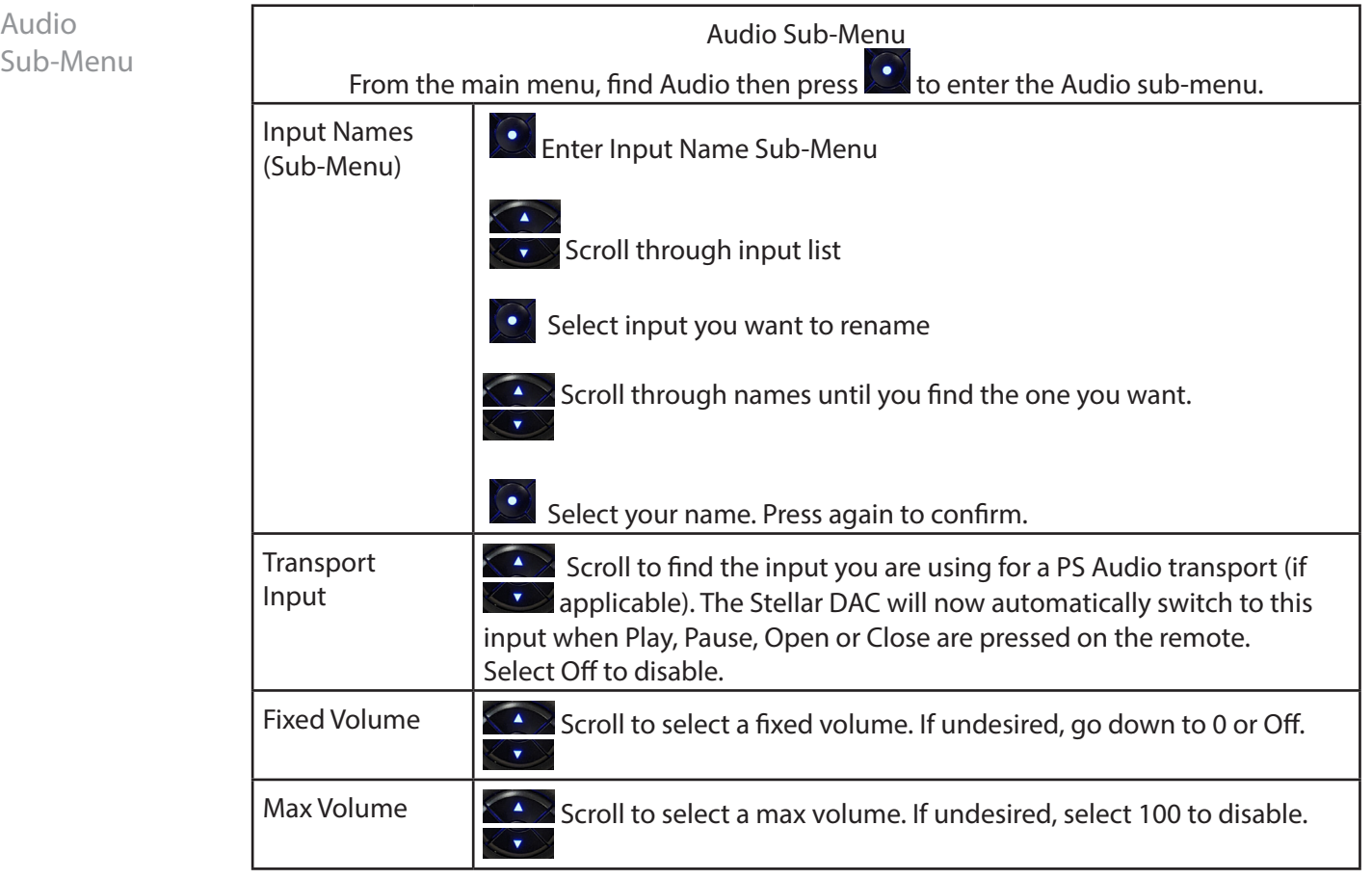

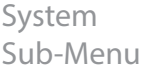

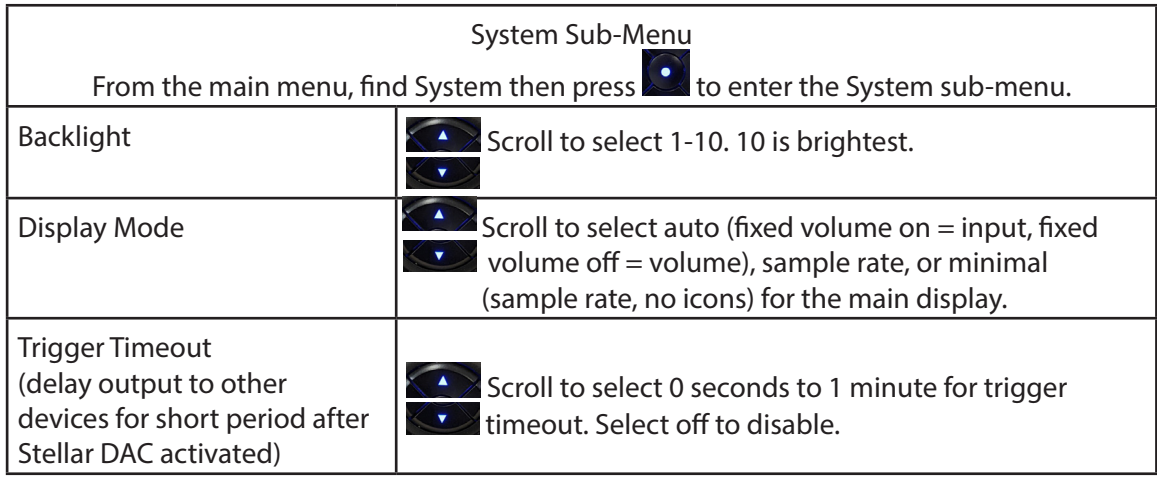

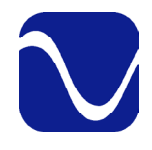

Owner's Reference StellarGold DAC

System Sub-Menu Continued

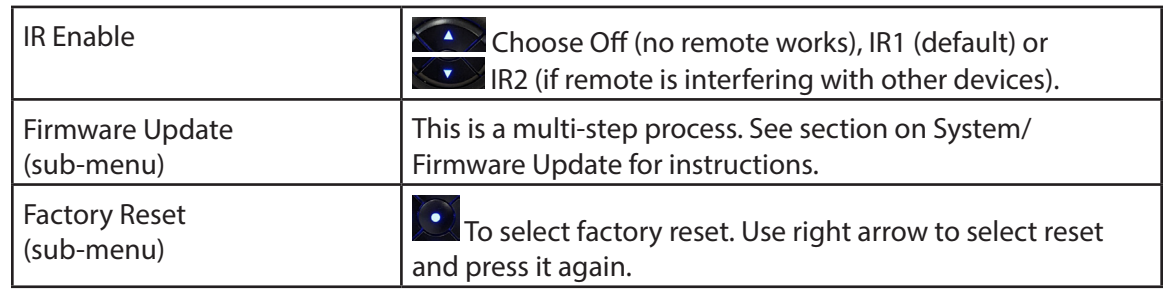

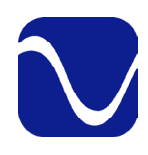

### Troubleshooting

Owner's Reference StellarGold DAC

USB not connecting USB – StellarGold DAC not recognized, or no sound via USB

To play music from your computer into the StellarGold DAC via USB you must have a driver installed that communicates with the DAC. On a Mac computer with OSX or Monterey the drivers are already available and the unit should be automatically recognized. You can then go and choose the PS Audio USB driver to play to by going to System Preferences- >Sound and select the StellarGold DAC. You can also go to Applications->Utilities->Audio Midi and select the driver as well as set the same rate.

On Windows the drivers are not yet available for automatic recognition. You will need to download the PS Audio USB driver which can be downloaded from our website.

You can also contact our support team via email or phone or simply go to www.psaudio.com and click on the Downloads page for the download. You must then unzip the driver and install it on your Windows machine. Once installed, Windows will recognize the StellarGold DAC and allow you to select it for playback from any program on your computer.

If you are unable to obtain sound via USB on a Windows based device it is most likely the result of a partial or incorrect driver installation.

You may have also experienced a pop-up window asking you to provide the correct driver. In any of these cases the remedy is quite simple. Remove the device and force Windows to reinstall the driver and the device.

StellarGold DAC will show up under device manager as "PS Audio High Resolution DAC" The entry under "Sound video and game controllers" is the USB1.0 fallback driver.

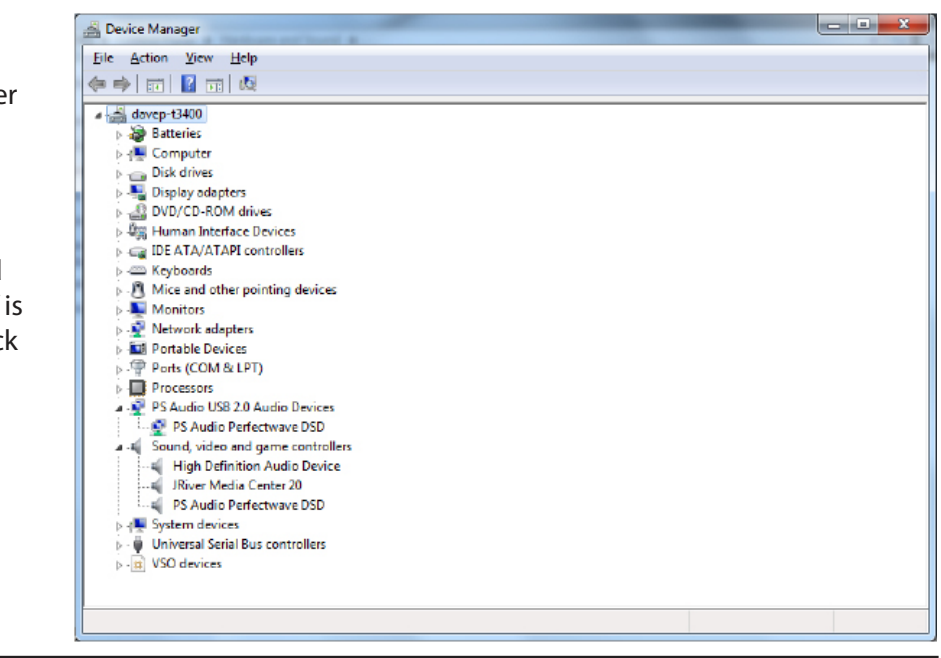

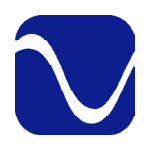

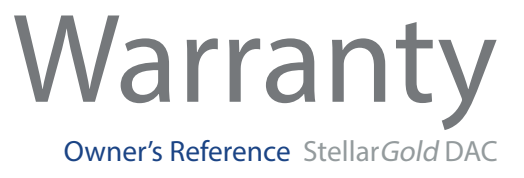

Registering

#### Product registration

By registering your product, you are validating the start date of your limited warranty. This limited warranty is in effect for 3 years from the date the unit was first purchased from PS Audio or its dealers and agents. If you do not register your product within 30 days of service, a copy of your purchase receipt from an authorized PS Audio dealer may be used as proof of purchase to establish the warranty start date. If no proof of purchase from an authorized PS audio dealer or registration is provided, the production date of the product will be used to determine the warranty start date. You can register your product online, by phone, by mail, or by email.

What this warranty covers Coverage

> This warranty covers defects in material and workmanship for products purchased from PS Audio or its authorized dealers and agents. In the event your product fails, your sole remedy under this limited warranty shall be to return the product to PS Audio or an authorized PS Audio repair center. At the option of PS Audio, the product will be repaired without charge for parts or labor, replaced, or the purchase price refunded through the original point of purchase.

#### Shipping Shipping

You are responsible to pay for the safe and proper shipment of the warrantied product to PS Audio or its authorized repair center. Under this limited warranty, PS Audio or its authorized repair center will pay the cost of returning the repaired or replacement product to you.

Not Covered

#### What this warranty does not cover

This warranty does not cover damage due to:

- Accidents, carelessness, improper transportation, misuse, neglect, or abuse
- Failure to follow the operating instructions that are provided by PS Audio in the Owner's Reference Manual (available for download at www.psaudio.com)
- Use in any manner inconsistent with PS Audio's operating instructions (available for download at www.psaudio.com)
- Lack of routine maintenance
- Connection to an improper voltage supply
- Alterations or modifications to the unit
- Improper or unauthorized repair, including repairs not authorized by PS Audio or a PS Audio authorized repair center

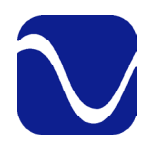

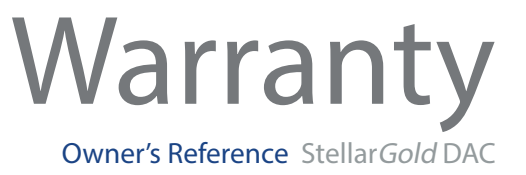

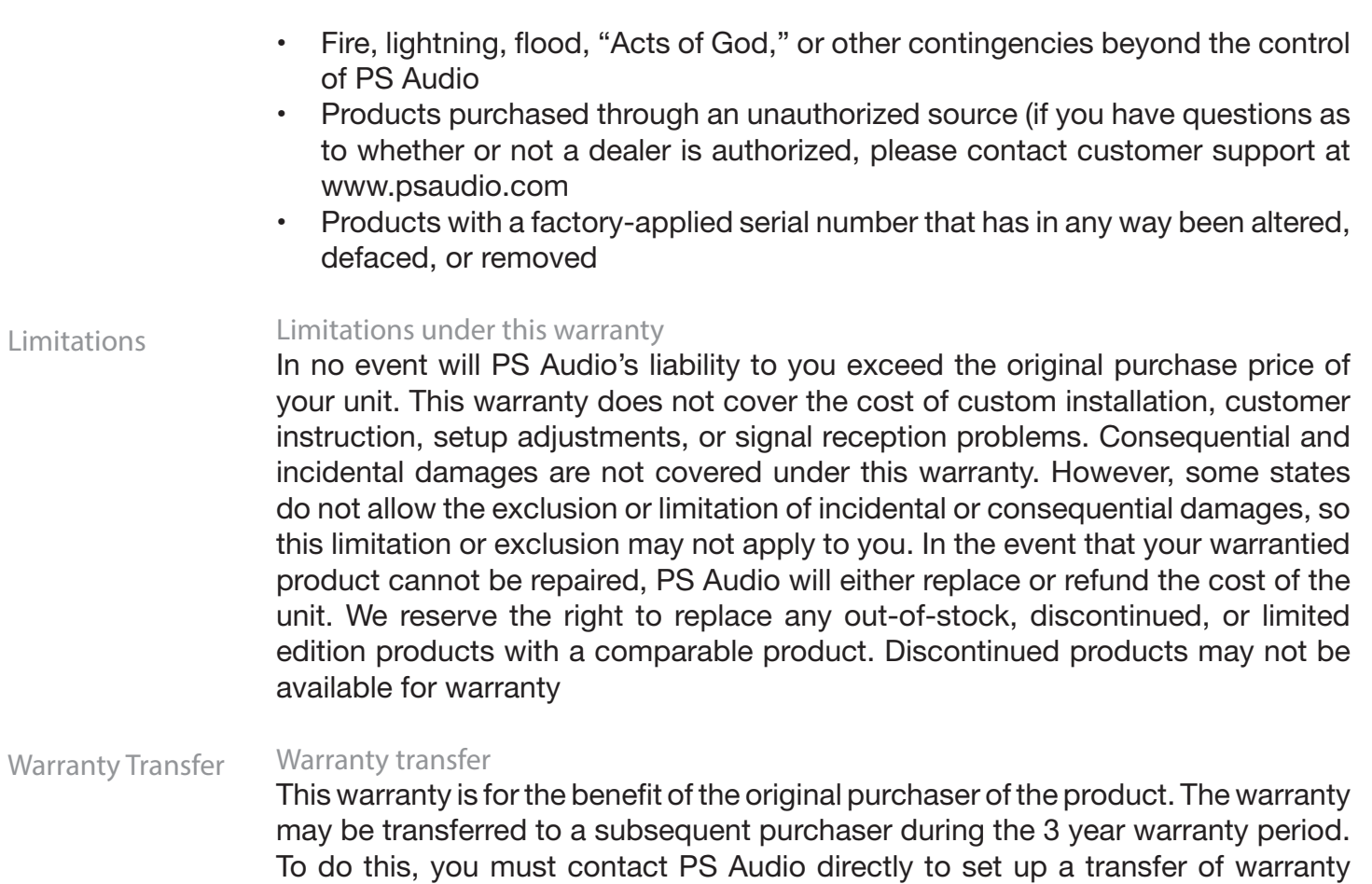

registration.

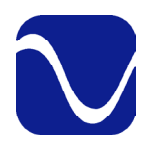

### Service

Owner's Reference StellarGold DAC

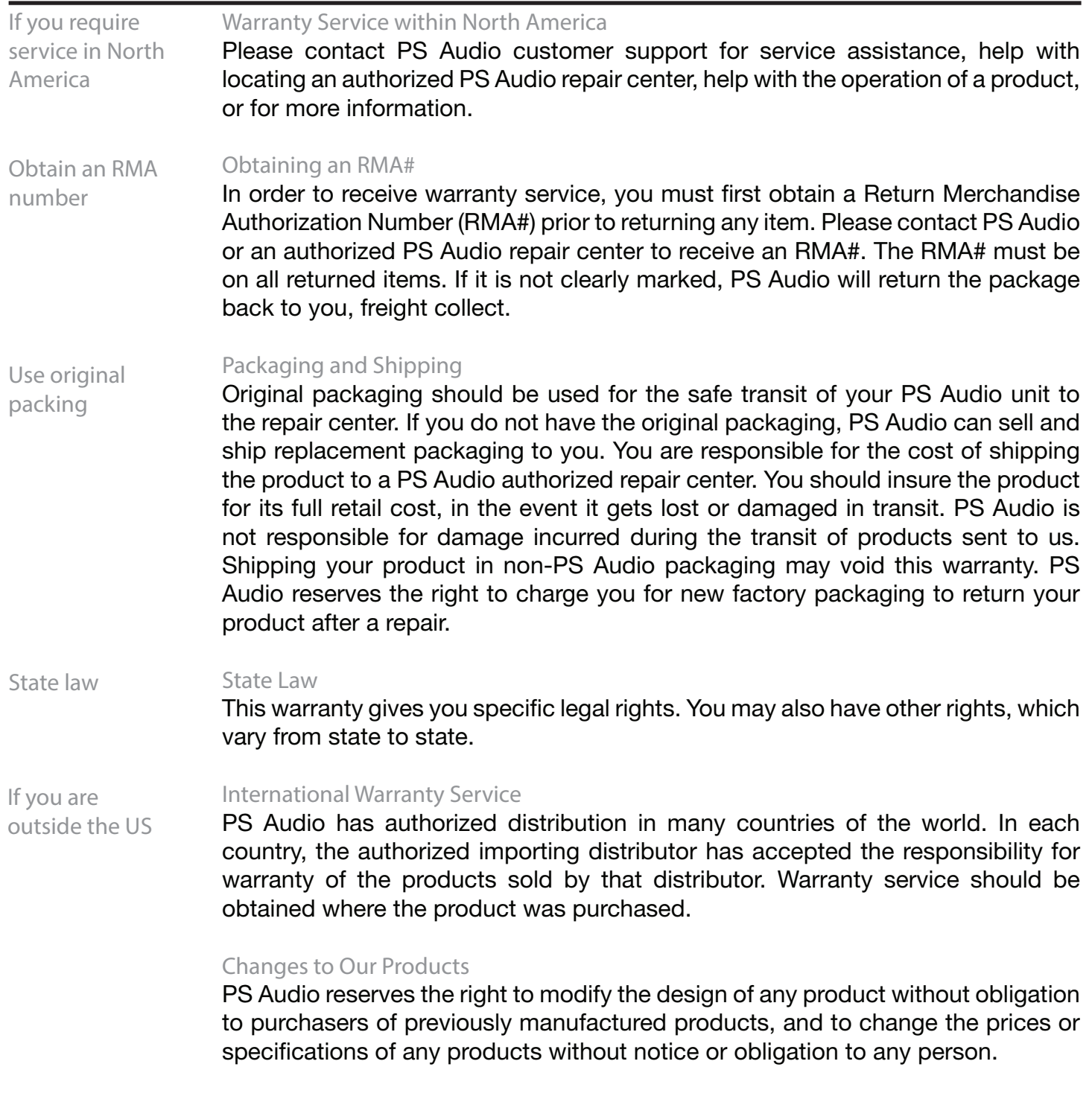

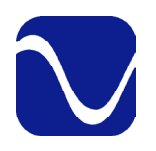

### Notes Owner's Reference StellarGold DAC

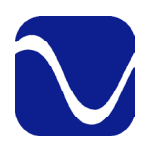

### Notes Owner's Reference StellarGold DAC

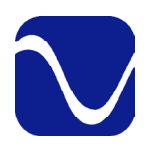

### Notes Owner's Reference StellarGold DAC

# aks for being a part of the PS Audio Family

At PS Audio, we're family.

Not just a family that runs in bloodlines, but in frequencies.

Because while we may not all share the same genes here, we are all related by a passion, nay, obsession with listening to the music we love at the highest, most breathtaking quality possible.

And in our minds, that makes us kin.

In fact, we believe that every nutty, hertz counting audiophile out there is part of our tribe.

That's how we've built our company over the last 50 years - with the kind of care and respect that you give to your family.